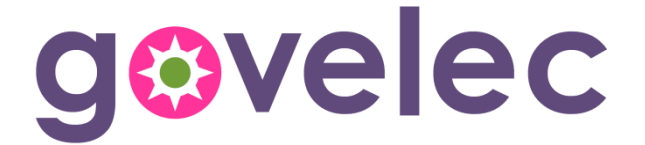

# **Notice d'utilisation console LCD3**

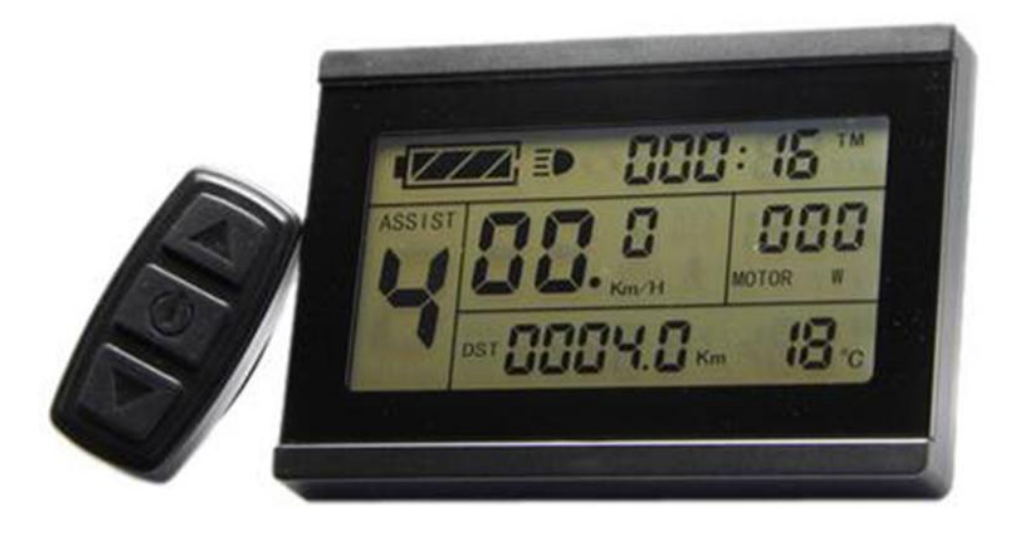

Cher client, veuillez lire cette notice avant d'utiliser la console LCD3. Elle vous permettra d'utiliser au mieux votre vélo éléctrique.

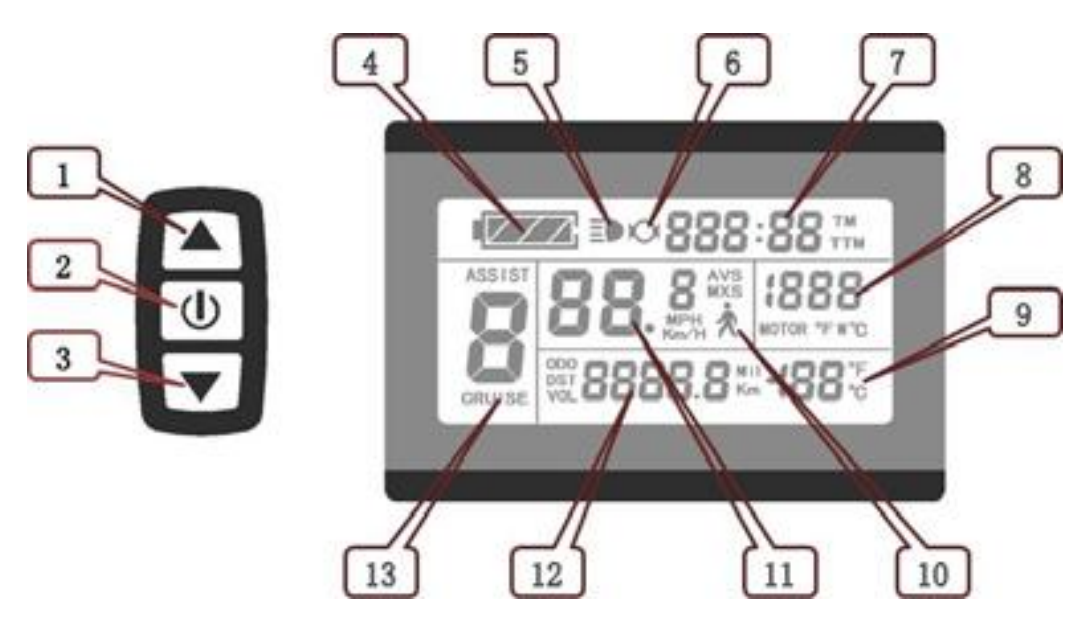

# **1. Fonctions et affichage**

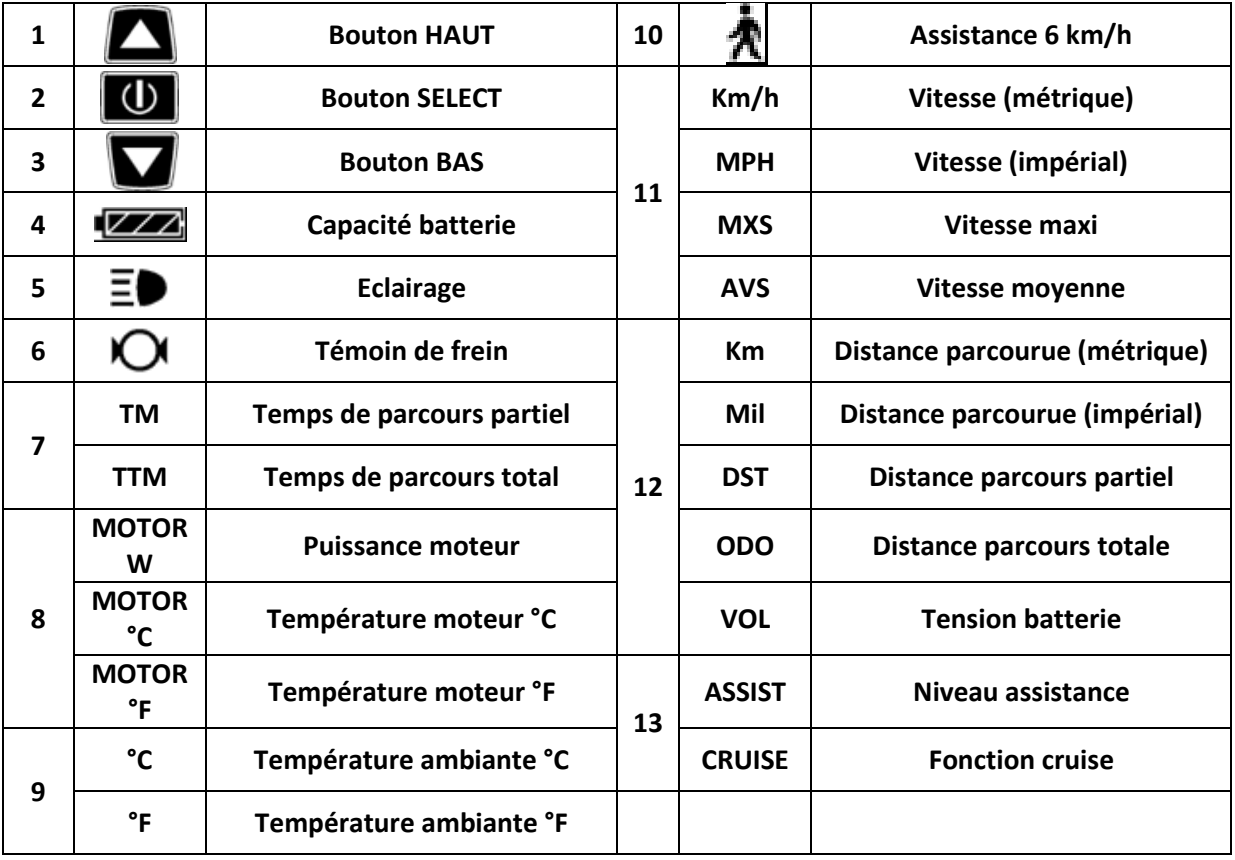

# **2. Fonctionnement**

# **2.1 Marche / Arrêt**

Maintenez le bouton **U** enfoncé environ deux secondes pour allumer l'alimentation, et maintenez la touche appuyée environ deux secondes pour éteindre l'alimentation. Lorsque le moteur n'est pas utilisé pendant 5 minutes consécutives, il s'éteint automatiquement.

# **2.2 Affichage niveau 1**

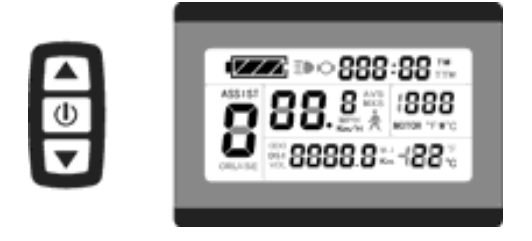

Appuyez sur le bouton  $\boxed{\mathbb{O}}$  pour allumer la console.

# **2.2.1 Rétroéclairage**

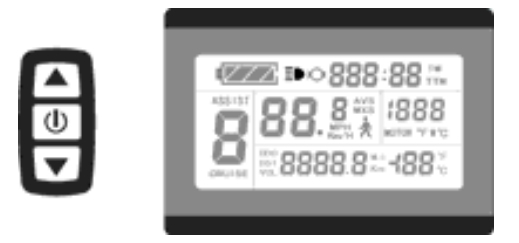

Appuyez longuement sur  $\Box$  pour allumer ou éteindre le rétroéclairage de l'écran LCD (et les feux de signalisation si vélo équipé).

# **2.2.2 Réglage du niveau d'assistance (ASSIST)**

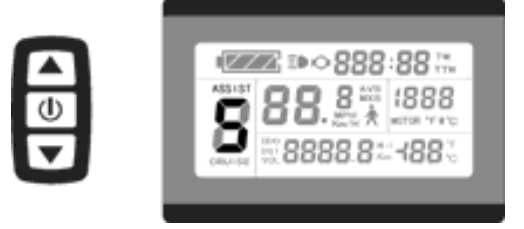

Appuyez brièvement sur les touches  $\Box$  ou  $\nabla$  pour changer le niveau d'assistance entre 0 et 5. Le niveau 1 correspond à l'assistance moteur minimale, le 5 à l'assistance maximale. Au niveau 0 vous n'avez aucune assistance moteur.

A chaque démarrage de la console, le dernier niveau utilisé avant arrêt est sélectionné.

# **2.2.3 Fonction 'Cruise'**

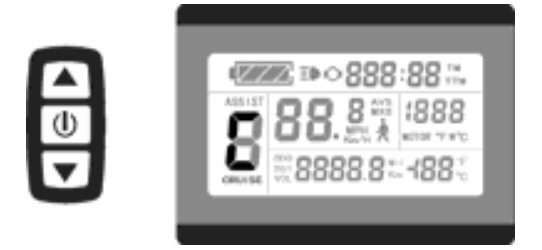

Quand votre vitesse est supérieure à 7 km/h, un appui long sur la touche  $\blacksquare$  active la fonction Cruise : un 'C' s'affiche sur le niveau d'assistance, et le moteur cherchera à garder la vitesse affichée au moment de l'appui sur la touche, sans que vous ayez besoin de pédaler.

Un appui sur n'importe quelle touche ou une action sur les freins (si votre vélo est équipé de capteurs de freinage)

désactivera la fonction. Soyez très prudents avec cette fonction !

# **2.2.4 Fonction assistance piéton 6 km/h**

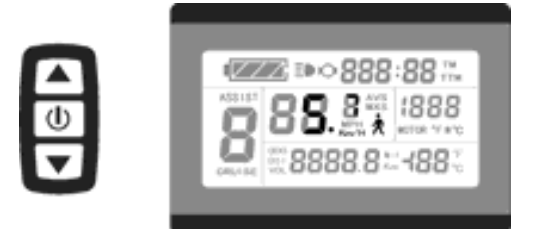

Appuyez et maintenez appuyé le bouton  $\blacksquare$  quand votre vélo est à moins de 6 km/h, le moteur s'activera et fera avancer le vélo à environ 6 km/h. Lachez le bouton et la fonction s'arrête.

Utilisez cette fonction pour pousser votre vélo quand vous êtes à côté, ou pour vous aider en démarrage en côte.

# **2.2.5 Indication de la capacité de la batterie**

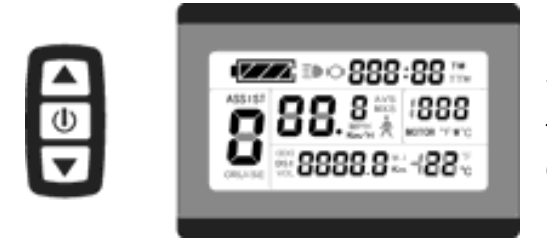

La console permet de connaitre l'état de charge de la batterie. Lorsque la capacité de la batterie est supérieure à 70%, les quatre segments de la batterie sont allumés. Au fur et à mesure de la baisse de capacité de la batterie, les quatre segments s'éteignent les uns après les autres. Lorsque la capacité est inférieure à 15%, les quatre segments sont éteints. Si vous continuez à utiliser le vélo,

le contrôleur se mettra en protection tension basse : le symbole batterie clignotera et il n'y aura plus d'assistance moteur.

#### **2.2.6 Affichage et remise à zéro des compteurs parcours partiel**

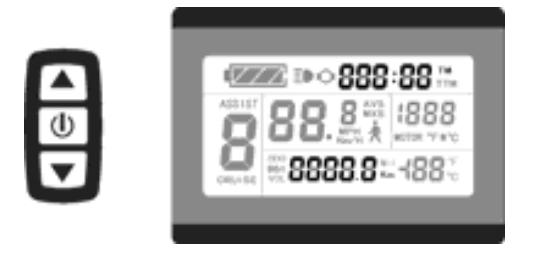

Allumez la console et attendez 5 secondes, puis appuyez en même temps sur les touches  $\blacksquare$  et  $\blacksquare$ , le temps de parcours partiel (TM) et la distance de parcours partiel (DST) clignotent. Appuyez sur le bouton  $\Box$ , le contenu des deux compteurs est remis à zéro. Si vous ne souhaitez pas faire de remise à zéro, attendez 5 secondes et il retournera automatiquement à l'affichage standard, les

compteurs ne seront pas effacés.

#### **2.3 Affichage niveau 2**

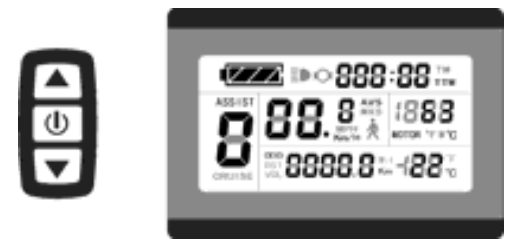

Appuyez brièvement sur le bouton  $\mathbf{U}$  pour passer de l'affichage niveau 1 à l'affichage niveau 2.

Sans appui sur aucune touche, l'affichage retourne automatiquement sur le niveau 1 après 5 secondes.

Sur ce niveau 2, l'affichage représente le temps de parcours total (TTM), la distance de parcours totale (ODO), la vitesse moyenne du parcours (AVS) ainsi que la température

interne du moteur (MOTOR °C) si équipé de capteur de température.

#### **2.4 Affichage niveau 3**

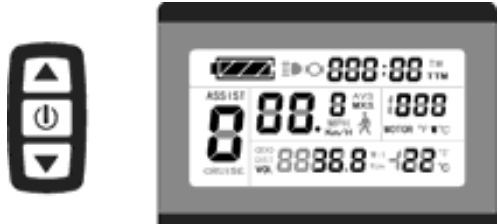

retourner à l'affichage de niveau 1.

Appuyez sur brièvement sur le bouton  $\Box$  pour passer de l'affichage niveau 2 à l'affichage niveau 3.

Sans appui sur aucune touche, l'affichage retourne automatiquement sur le niveau 1 après 5 secondes.

Sur ce niveau 3, l'affichage représente la vitesse maximale (MXS) ainsi que la tension de la batterie (VOL).

Un nouvel appui bref sur le bouton  $\Box$  permet de

# **2.5 Message automatiques**

# **2.5.1 Codes d'erreur**

Si un défaut de fonctionnement apparait, la console affichera (clignotement) le code correspondant au défaut. Une fois le défaut supprimé, l'affichage revient à son mode normal.

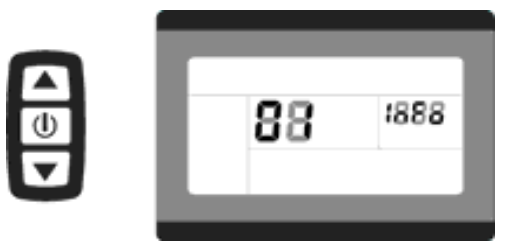

01 - Défaut de l'accélérateur 03 - Défaut sur capteurs moteur 04 - Défaut sur capteur de couple (uniquement pour contrôleurs avec capteur de couple) 05 - Défaut sur capteur de vitesse (uniquement pour contrôleurs avec capteur de couple) 06 - Court circuit sur moteur ou contrôleur

# **2.5.2 Alerte température moteur**

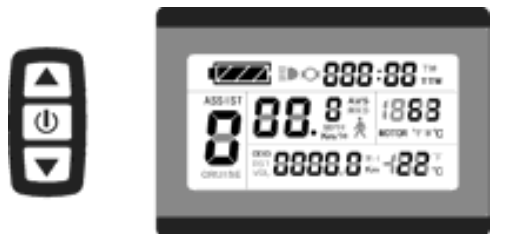

Pour les moteurs équipés de capteur interne de température, quand celle-ci dépasse le seuil d'alerte, le voyant MOTOR °C (ou °F) clignotera pour signaler le risque. Le contrôleur adaptera le pilotage du moteur afin de réduire la température de celui-ci.

# **3. Réglages généraux**

# **3.1 Vitesse maximale d'assistance**

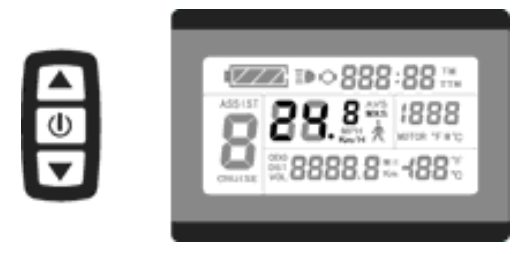

Après avoir allumé la console et avant 5 secondes, appuyez en même temps sur les touches  $\blacksquare$ et  $\blacksquare$ , la vitesse d'entraînement maximale (en km/h) clignote. Appuyez brièvement sur  $\blacksquare$  ou  $\blacksquare$  pour modifier la vitesse d'entraînement maximale (par défaut 25 km/h). Appuyez brièvement sur le bouton  $\boxed{\mathbf{0}}$  pour passer aux paramètres suivants.

# **3.2 Diamètre de roue**

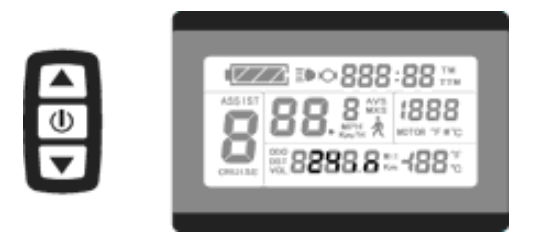

Le diamètre de la roue s'affiche après le réglage de la vitesse d'entraînement maximale. Appuyez brièvement sur ou **v** pour modifier le diamètre de la roue. Sélectionnez parmi 8, 10, 12, 14, 16, 18, 20, 22, 24, 26, 700c ou 28 pouces. Appuyez brièvement sur le bouton **U** pour passer aux paramètres suivants.

#### **3.3 Choix des unités de mesure**

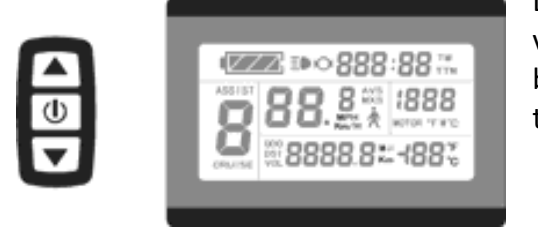

Le choix des unités de mesure se fait après avoir réglé la vitesse maximale et le diamètre de la roue. Appuyez brièvement sur  $\blacksquare$  ou  $\blacksquare$  pour choisir les unités selon le tableau suivant :

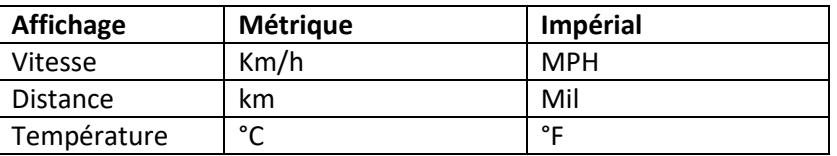

Appuyez brièvement sur le bouton  $\Box$ , km/h, km et °C ou MPH, Mil et °F arrêtent de clignoter. Le réglage est fait.

Appuyez à nouveau brièvement sur le bouton  $\Box$  pour revenir au réglage de la vitesse d'entraînement maximale ou appuyez longuement sur le bouton  $\Box$  pour sauvegarder les valeurs et revenir à l'affichage standard.

# **3.4 Quitter les réglages généraux**

Vous pouvez sortir des réglages à n'importe quel moment en appuyant longuement sur la touche **U**. Les réglages sont automatiquement enregistrés.

Si aucune action n'est faite après une minute, la console sort du mode réglage et revient à l'affichage standard. Dans ce cas, les réglages ne sont pas mémorisés.

# **4. Réglages paramètres P**

Après avoir terminé les réglages généraux, les unités de vitesse et de kilométrage cessent de clignoter. Appuyez en même temps sur les touches  $\blacksquare$  et  $\blacksquare$  avant une minute pour entrer dans le réglage des paramètres P.

# **4.1 P1 Caractéristique du moteur**

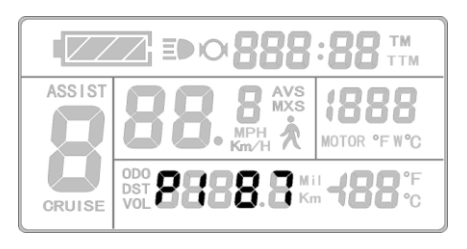

P1 est une caractéristique du moteur. P1 = rapport de réduction du train planétaire du moteur x nombre d'aimants du moteur. La valeur doit se situer entre 1 et 255. Utilisez les touches  $\blacksquare$  $ou$  pour modifier la valeur.

Après avoir terminé le réglage du paramètre P1, appuyez brièvement sur le bouton  $\Box$  pour passer au paramètre P2.

#### **4.2 P2 Mode de réglage du signal d'impulsion de la vitesse roue**

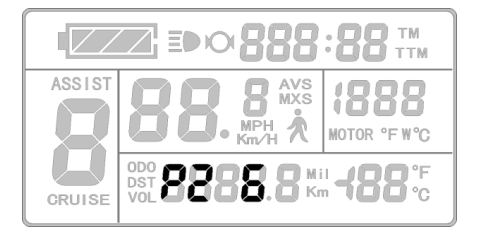

P2 correspond au signal d'impulsion de la vitesse roue. Si la roue génère une impulsion par tour, P2 doit être mis à 1. Si la roue génère 6 impulsions par tour, P2 doit être mis à 6. Si la roue ne génère aucune impulsion, mettre P2 à 0. La valeur doit se situer entre 0 et 6. Utilisez les touches  $\Box$  ou  $\Box$  pour modifier la valeur.

Après avoir terminé le réglage du paramètre P2, appuyez brièvement sur le bouton  $\Box$  pour passer au paramètre P3.

#### **4.3 P3 Mode de fonctionnement de l'assistance**

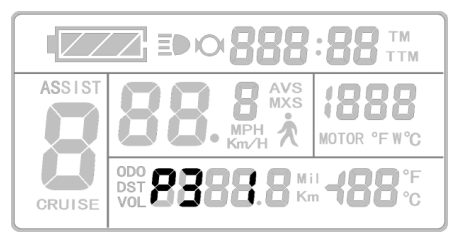

P3 correspond au mode de fonctionnement de l'assistance moteur. Si P3 est mis à 1, le mode sera celui du 'couple'. Si P3 est mis à 0, le mode sera celui de la 'vitesse'.

P3 est à régler en fonction du mode de fonctionnement du contrôleur.

La valeur doit se situer entre 0 et 1. Utilisez les touches  $\Box$  ou pour modifier la valeur.

Après avoir terminé le réglage du paramètre P3, appuyez brièvement sur le bouton  $\Box$  pour passer au paramètre P4.

#### **4.4 P4 Mode de démarrage**

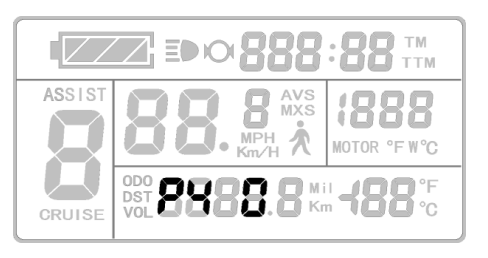

P4 correspond au mode de démarrage. Si P4 est mis à 1, la console est mise en mode "**non-zero startup**". L'assistance démarrera après avoir commencé à pédaler.

Si P4 est mis à 0, la console est mise en mode "**zero startup**". L'assistance démarrera dès action sur l'accélérateur.

La valeur doit se situer entre 0 et 1. Utilisez les touches  $\Box$  ou  $\blacksquare$  pour modifier la valeur.

Après avoir terminé le réglage du paramètre P4, appuyez brièvement sur le bouton  $\Box$  pour passer au paramètre P5.

#### **4.5 P5 Mode de mesure de la capacité batterie**

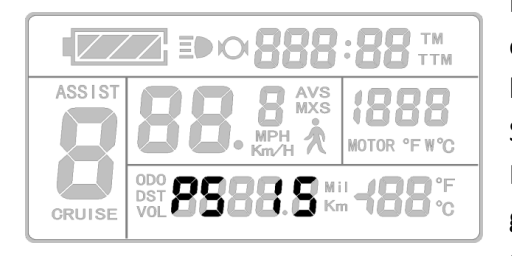

P5 correspond au mode de calcul de la capacité de la batterie. Si P5 est mis à 0, le mode est le "**real-time voltage**". La capacité batterie est calculée d'après la mesure temps réel de sa tension. Si P5 est différent de 0, le mode est "**smart power**". La valeur de P5 est fonction des caractéristiques de la batterie : générallement entre 4 et 14 pour une batterie 24v et entre 5 et 15 pour une batterie 36v.

La valeur doit se situer entre 0 et 40. Utilisez les touches  $\Box$  ou  $\Box$  pour modifier la valeur. Après avoir terminé le réglage du paramètre P5, appuyez brièvement sur le bouton  $\Box$  pour passer au paramètre P6.

#### **4.6 Quitter les réglages des paramètres P**

Vous pouvez sortir des réglages à n'importe quel moment en appuyant longuement sur la touche **U**. Les réglages sont automatiquement enregistrés.

Si aucune action n'est faite après une minute, la console sort du mode réglage et revient à l'affichage standard. Dans ce cas, les réglages ne sont pas mémorisés.

# **5. Réglages paramètres C**

Après avoir terminé les réglages du paramètre P5, celui-ci cesse de clignoter. Appuyez en même temps sur les touches  $\blacksquare$  et  $\blacksquare$  avant une minute pour entrer dans le réglage des paramètres C.

# **5.1 C1 Paramètre du capteur de pédalage**

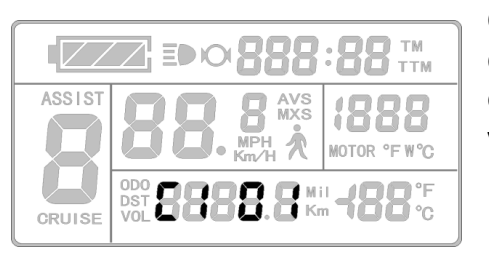

C1 permet de définir le mode de fonjctionnement du capteur de pédalage suivant la table ci-dessous. La valeur doit se situer entre 0 et 7. Utilisez les touches  $\Box$  ou  $\Box$  pour modifier la valeur.

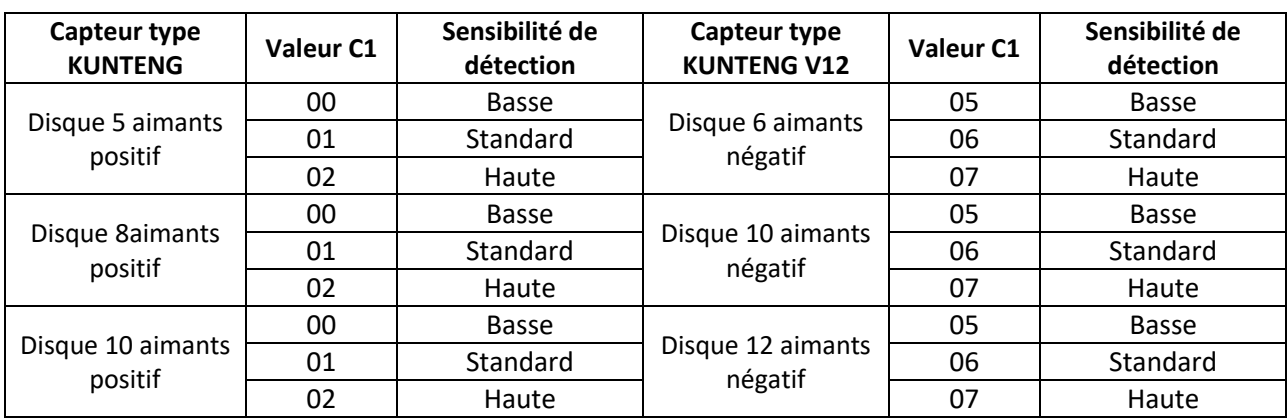

Forme du signal issu du capteur :

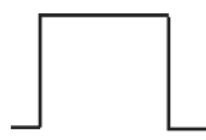

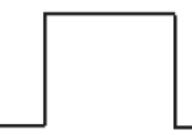

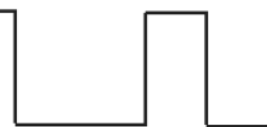

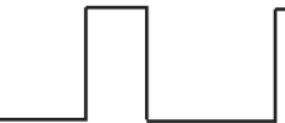

Forme du signal capteur positif

Forme du signal capteur négatif

Après avoir terminé le réglage du paramètre C1, appuyez brièvement sur le bouton  $\Box$  pour passer au paramètre C2.

# **5.2 C2 Mode de codage des phases du moteur**

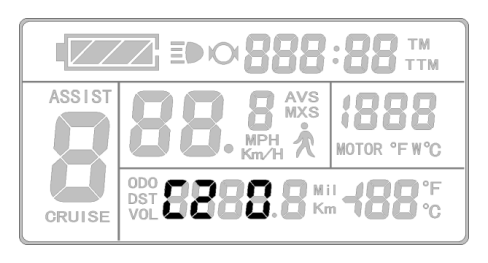

C2 est le mode de codage des phases du moteur. Il est utilisé comme paramètre d'identification des différentes phases du moteur lors de l'utilisation d'une commande sinusoïdale et sa valeur par défaut est 0. Lorsque le réglage C2 est 0, cela indique que la phase du moteur utilisée est une phase ordinaire. La valeur doit se situer entre 0 et 7. Utilisez les touches  $\Box$  ou  $\Box$  pour modifier la valeur.

Après avoir terminé le réglage du paramètre C2, appuyez brièvement sur le bouton  $\Box$  pour passer au paramètre C3.

#### **5.3 C3 Réglage initial du niveau d'assistance**

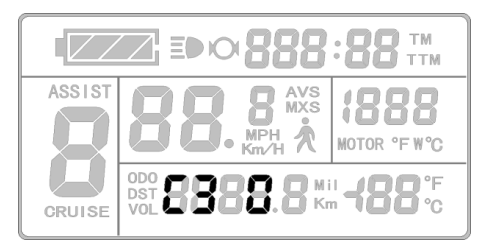

C3 permet de définir la valeur par défaut du niveau d'assistance. La valeur doit se situer entre 0 et 5. Utilisez les touches  $\Box$  ou  $\Box$  pour modifier la valeur.

Après avoir terminé le réglage du paramètre C3, appuyez brièvement sur le bouton  $\Box$  pour passer au paramètre C4.

#### **5.4 C4 Réglage de l'accélérateur**

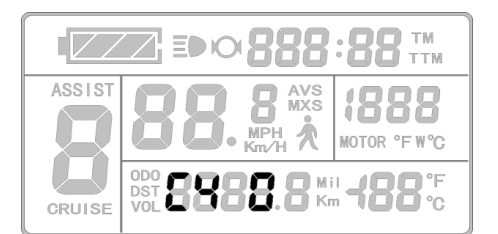

C4 permet de définir le mode de fonctionnement de l'accélérateur suivant le tableau ci-après. La valeur doit se situer entre 0 et 5. Utilisez les touches  $\Box$  ou  $\Box$  pour modifier la valeur.

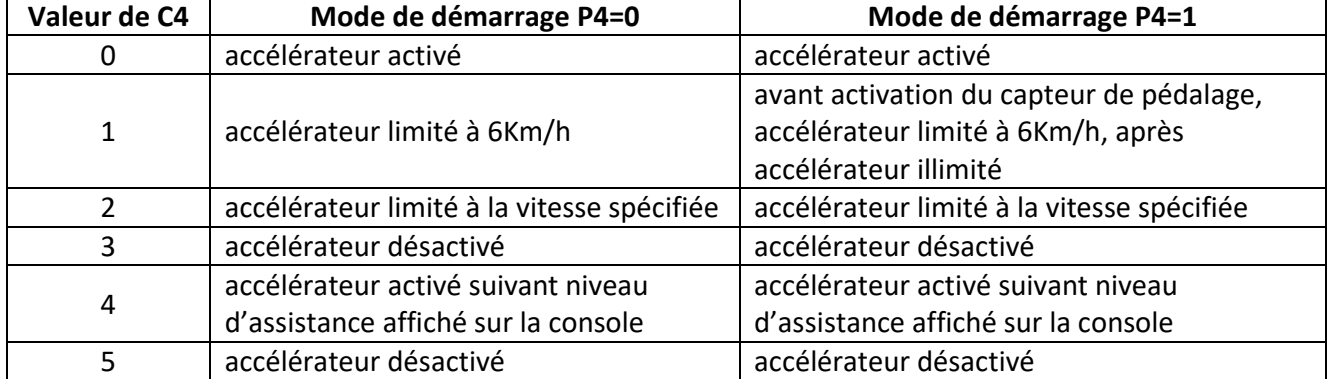

Après avoir terminé le réglage du paramètre C4, appuyez brièvement sur le bouton  $\Box$  pour passer au paramètre C5.

#### **5.5 C5 Réglage du courant maximum**

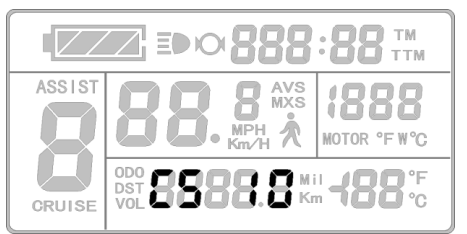

C5 permet de limiter le courant maximum délivré par le contrôleur suivant le tableau ci-après. Sa valeur par défaut est 10. La valeur doit se situer entre 0 et 10. Utilisez les touches  $\Box$  ou  $\Box$  pour modifier la valeur.

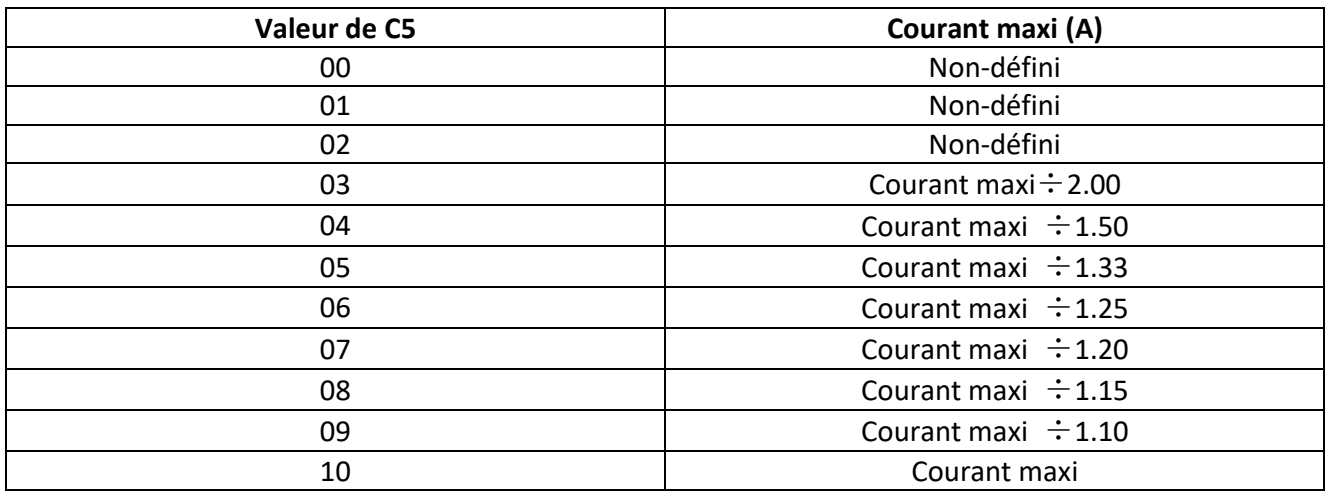

Quand la valeur est à 10, le courant maximum sera le courant maximum dont est capable le contrôleur. Si la valeur est à 9, le courant maximum sera celui du contrôleur divisé par 1.10, ainsi de suite.

Après avoir terminé le réglage du paramètre C5, appuyez brièvement sur le bouton  $\Box$  pour passer au paramètre C6.

# **5.6 C6 Réglage du rétroéclairage de l'écran**

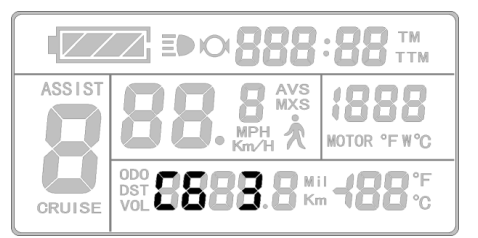

C6 permet de régler le niveau du rétroéclairage de l'écran suivant le tableau ci--après. Sa valeur par défaut est 3. La valeur doit se situer entre 1 et 5. 1 est le plus sombre, 5 le plus lumineux. Utilisez les touches  $\Box$  ou  $\Box$  pour modifier la valeur.

Après avoir terminé le réglage du paramètre C6, appuyez brièvement sur le bouton  $\bullet$  pour passer au paramètre C7.

#### **5.7 C7 Réglage fonction cruise**

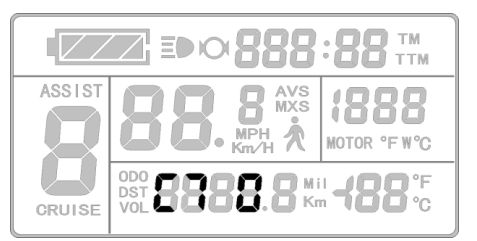

C7 permet de définir le fonctionnement de la fonction cruise. Une valeur de 0 désactive la fonction, une valeur de 1 active la fonction. Utilisez les touches  $\Box$  ou  $\Box$  pour modifier la valeur.

Après avoir terminé le réglage du paramètre C7, appuyez brièvement sur le bouton  $\Box$  pour passer au paramètre C8.

# **5.8 C8 Mode de fonctionnement de l'affichage température moteur**

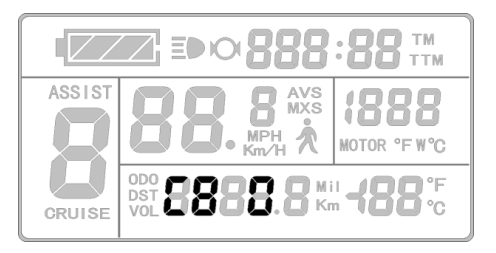

C8 permet de définir le fonctionnement de la fonction d'affichage de la température moteur. Une valeur de 0 désactive la fonction, une valeur de 1 active la fonction. Le moteur doit être équipé de capteur de température pour pouvoir utiliser cette fonction. Utilisez les touches  $\Box$  ou pour modifier la valeur.

Après avoir terminé le réglage du paramètre C8, appuyez brièvement sur le bouton  $\Box$  pour passer au paramètre C9.

# **5.9 C9 Réglage fonction mot de passe**

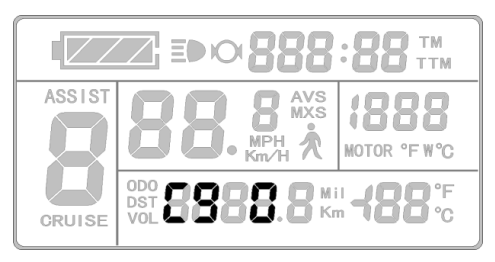

C9 permet de d'activer la fonction de mot de passe au démarrage. Une valeur de 0 désactive la fonction, une valeur de 1 active la fonction. La valeur par défaut est 0. Utilisez les touches  $\Box$  ou  $\nabla$  pour modifier la valeur.

Quand C9 est mis à 1, appuyez brièvement sur le bouton  $\Box$ pour entrer la valeur du mot de passe sur 3 chiffres (entre 000 et 999).

La valeur du mot de passe est entrée sequentiellement de gauche à droite, en utilisant les touches  $\blacksquare$  ou  $\blacksquare$  pour modifier la valeur et le bouton  $\blacksquare$  pour valider chaque chiffre.

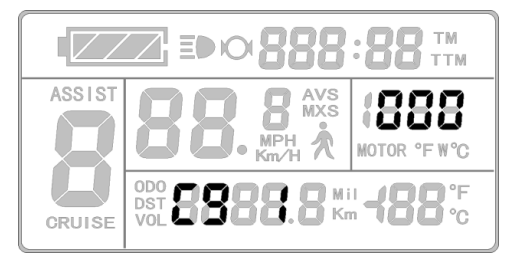

Après avoir terminé le réglage du paramètre C9, appuyez brièvement sur le bouton  $\Box$  pour passer au paramètre C10.

# **5.10 C10 Restauration des réglages par défaut**

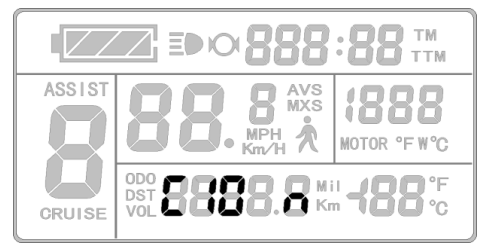

C10 permet la restauration des paramètres par défaut du contrôleur. La valeur par défaut est n.

Pour lancer une restauration, sélectionnez la valeur y puis appuyez pendant 2 secondes sur le bouton  $\mathbf{0}$ .

Utilisez les touches  $\Box$  ou  $\nabla$  pour modifier la valeur.

Après avoir terminé le réglage du paramètre C10, appuyez brièvement sur le bouton  $\Box$  pour passer au paramètre C11.

# **5.11 C11 Protocole de communication de la console**

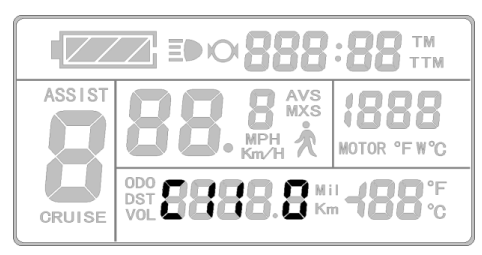

C11 permet de définir le protocole de communication utilisé par la console suivant le tableau ci--après. La valeur doit se situer entre 0 et 2. Utilisez les touches  $\Box$  ou  $\Box$  pour modifier la valeur.

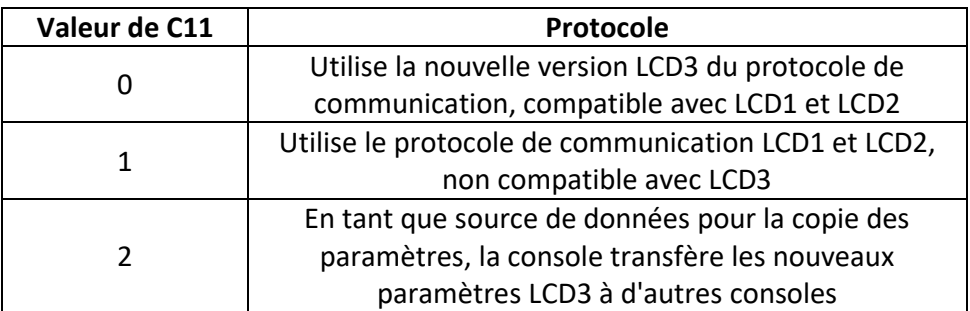

Quand vous sélectionnez la valeur 2, maintenez le bouton  $\Box$  pendant au moins 2 secondes pour quitter l'environnement de réglage. La console sert alors de source de données pour la copie des paramètres, l'écran affiche le mot 'sourc'. Voir plus loin le chapitre copie des paramètres.

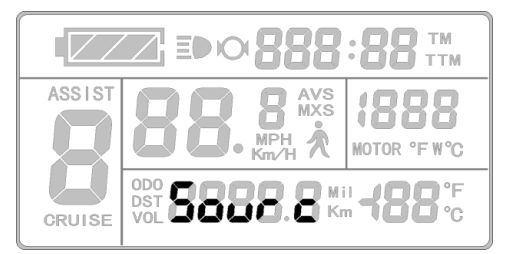

Après avoir terminé le réglage du paramètre C11, appuyez brièvement sur le bouton  $\Box$  pour passer au paramètre C12.

# **5.12 C12 Réglage du niveau de tension minimum**

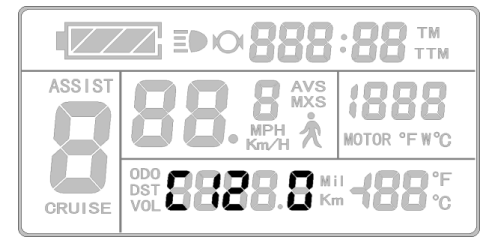

C12 permet de définir le niveau de tension de fonctionnement minimum suivant le tableau ci--après. La valeur doit se situer entre 0 et 7. La valeur par défaut est 4. Utilisez les touches  $\Box$  ou  $\Box$  pour modifier la valeur.

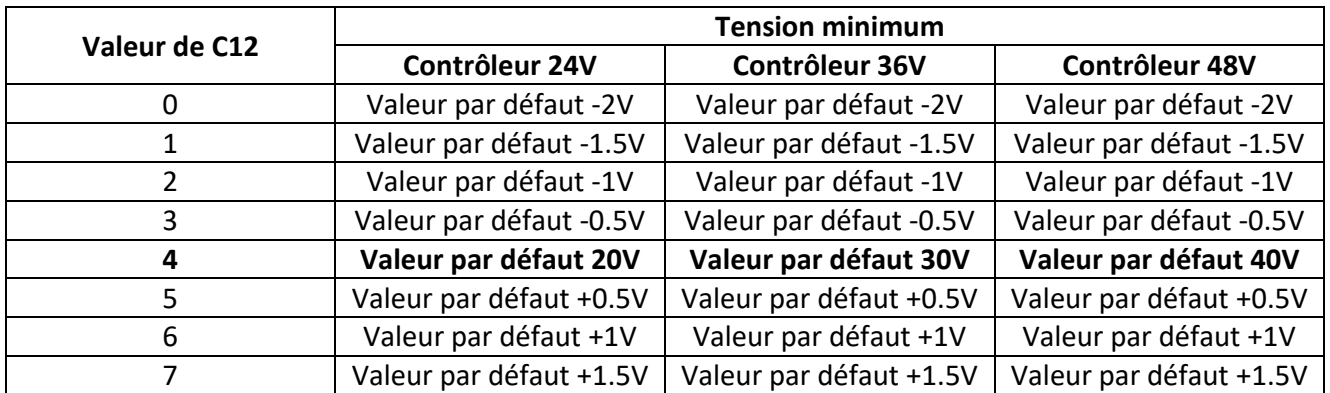

Après avoir terminé le réglage du paramètre C12, appuyez brièvement sur le bouton  $\Box$  pour passer au paramètre C13.

# **5.13 C13 Réglage ABS du freinage et récupération d'énergie**

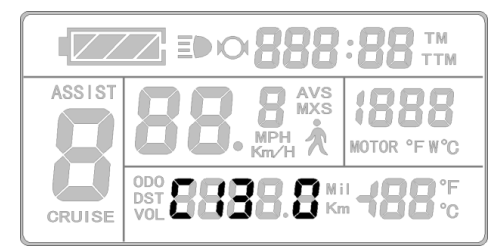

C13 permet de définir le réglage de la fonction ABS du freinage et de la récupération d'énergie suivant le tableau ci- après. La valeur doit se situer entre 0 et 5. La valeur par défaut est 0. Utilisez les touches  $\Box$  ou  $\nabla$  pour modifier la valeur.

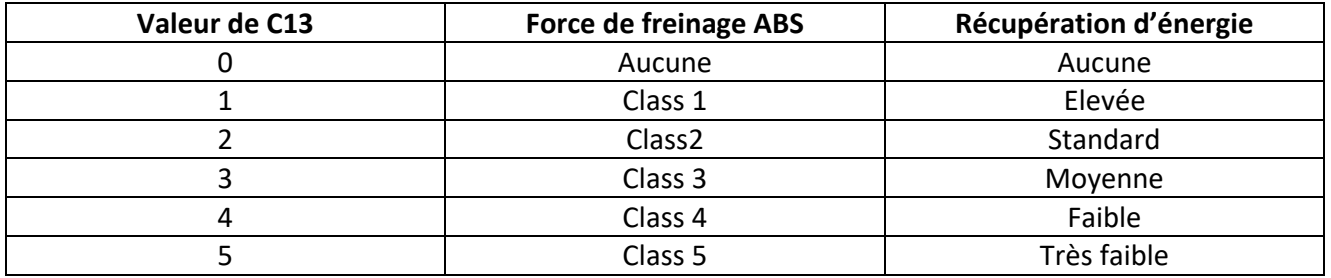

La valeur recommandée est 1. Les autres valeurs sont à sélectionner avec précaution.

Attention, plus le niveau de freinage est élevé, plus le couple sur l'arbre moteur est important.

Après avoir terminé le réglage du paramètre C13, appuyez brièvement sur le bouton  $\Box$  pour passer au paramètre C14.

# **5.14 C14 Puissance de l'assistance**

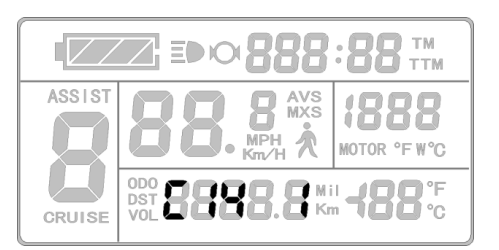

C14 permet de définir le niveau de puissance de l'assistance moteur suivant le tableau ci--après. La valeur doit se situer entre 1 et 3. La valeur par défaut est 2. Ce réglage est invalide si P3 est égal à 1.

Utilisez les touches  $\Box$  ou  $\nabla$  pour modifier la valeur.

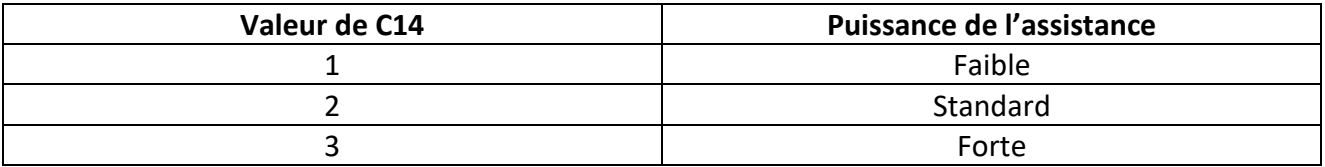

Après avoir terminé le réglage du paramètre C14, appuyez brièvement sur le bouton  $\Box$  pour enregistrer les paramètres et retourner au paramètre C1.

Ou appuyez longuement sur la touche  $\Box$  pour sortir des réglages de paramètres et revenir à l'affichage de niveau 1.

# **5.15 Quitter les réglages des paramètres C**

Vous pouvez sortir des réglages à n'importe quel moment en appuyant longuement sur la touche . Les réglages sont automatiquement enregistrés.

Si aucune action n'est faite après une minute, la console sort du mode réglage et revient à l'affichage standard. Dans ce cas, les réglages ne sont pas mémorisés.

# **6. Copie des paramètres d'une console à une autre**

Après avoir réglé le paramètre C11, il est possible de copier l'intégralité des paramètres d'une console vers une autre.

Utilisez un câblage special afin de relier les deux consoles suivant le schéma ci-dessous :

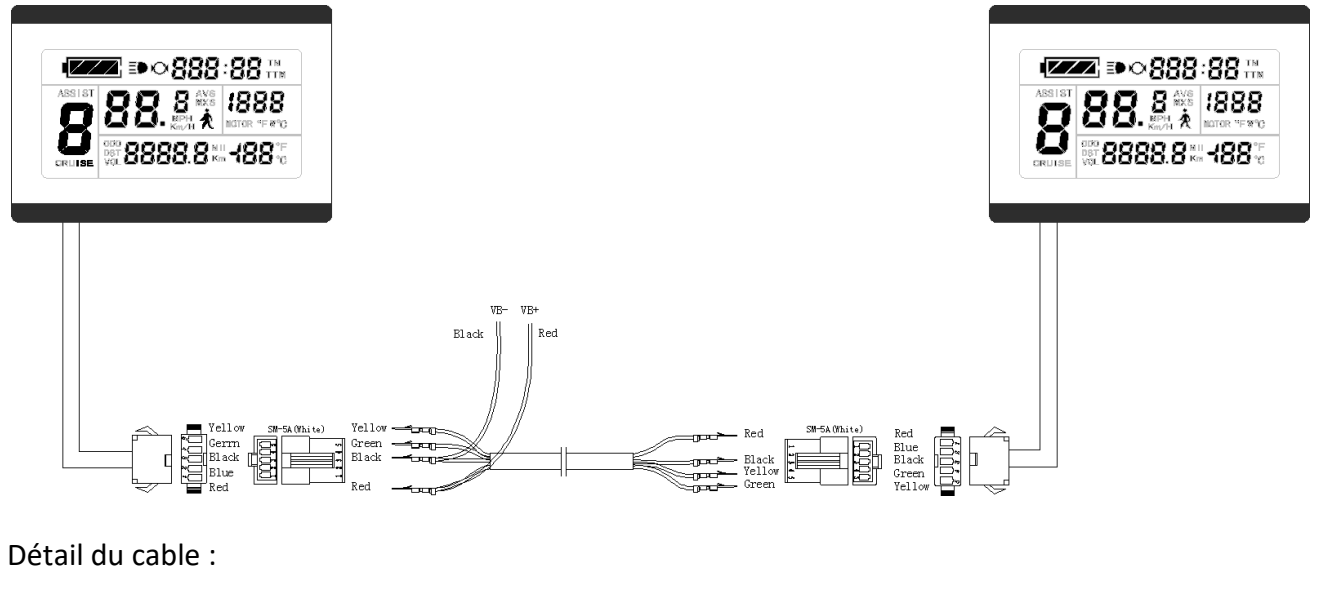

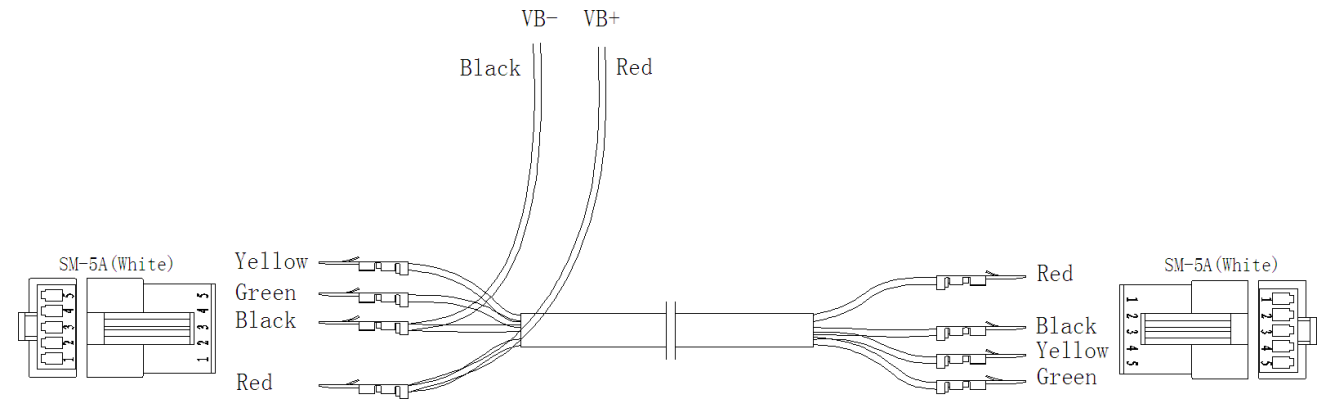

Alimentez l'ensemble avec une source 24, 36 ou 48V.

Appuyez longement sur le bouton **U** pour démarrer les consoles. Dans les 5 secondes, appuyez en même temps sur les touches  $\blacksquare$  et  $\blacksquare$ . La copie des paramètres est réalisée. Si la copie s'est correctement déroulée, la console doit afficher :

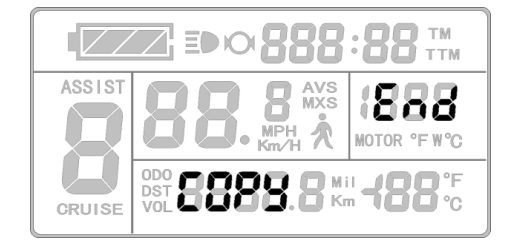

# **7. Dimensions et câblage**

# **7.1 Dimensions**

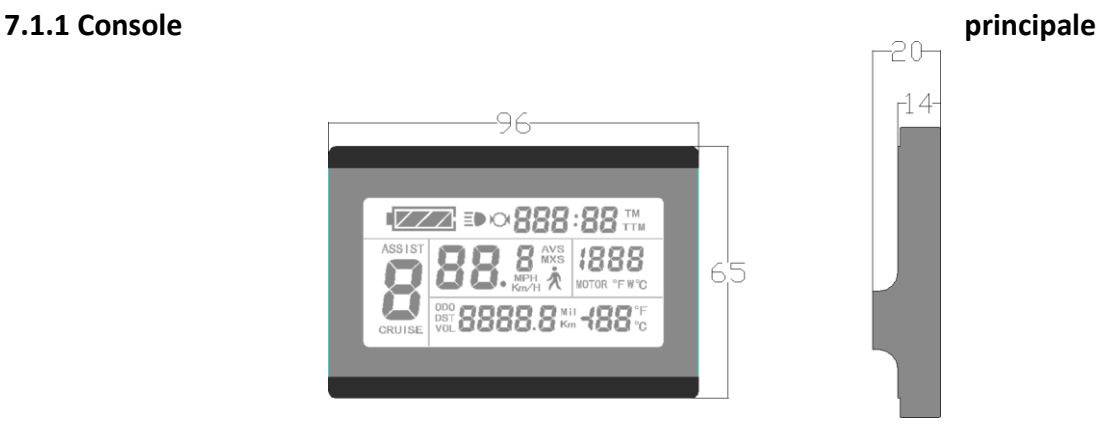

# **7.1.2 Support**

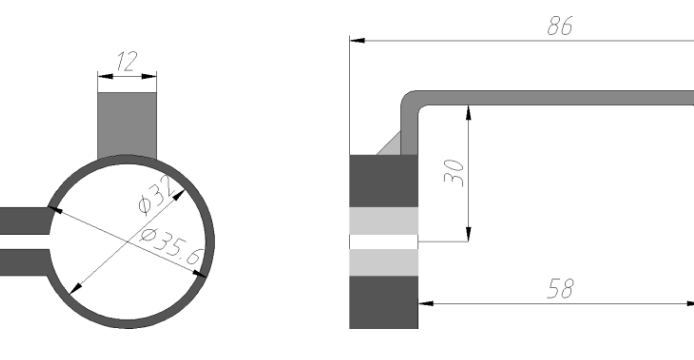

#### **7.1.3 Satellite de commande**

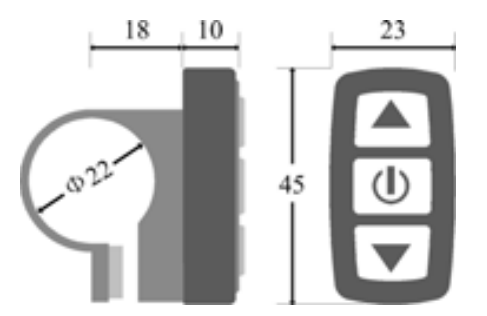

# **7.2 Câblage**

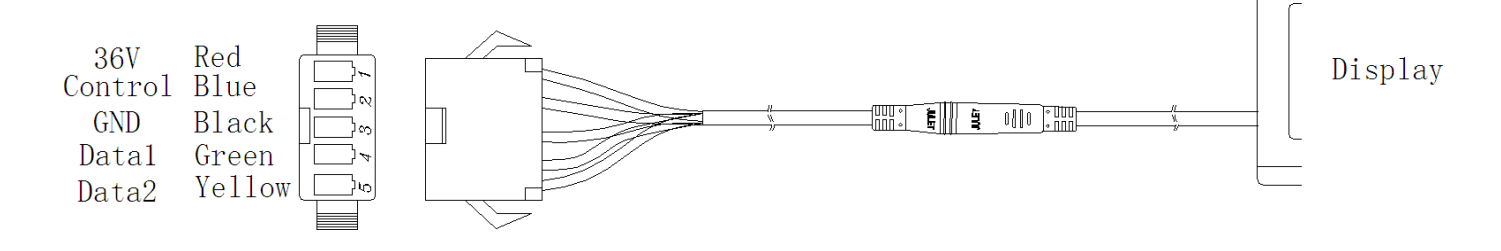

# **8. Installation**

La console principale et le satellite de commande sont montés sur le guidon du vélo en suivant les schémas ci-après. La connection électrique vers le contrôleur doit se faire alimentation coupée (batterie off).

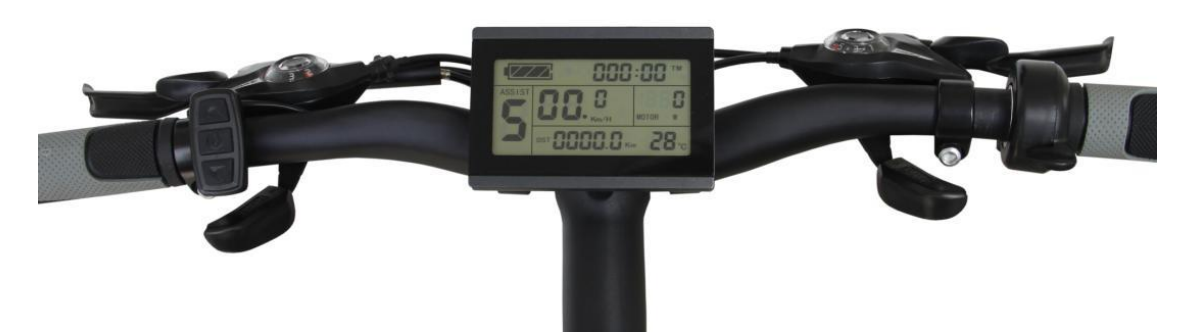

#### **8.1 Montage sur un guidon en diamètre 31.8 mm**

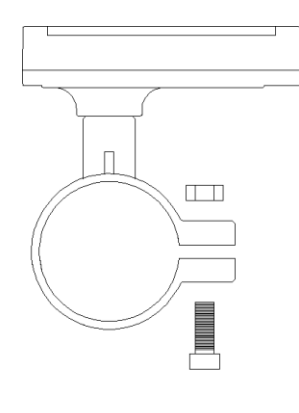

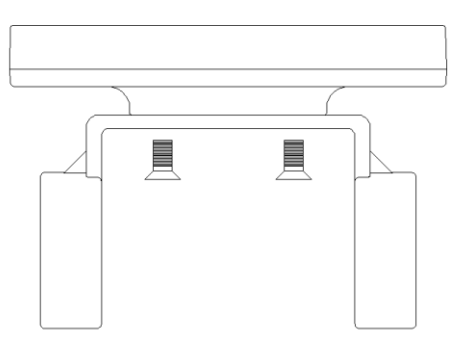

Lateral View

Meter and Dual Bracket View

# **8.2 Montage sur un guidon en diamètre 22.2 mm**

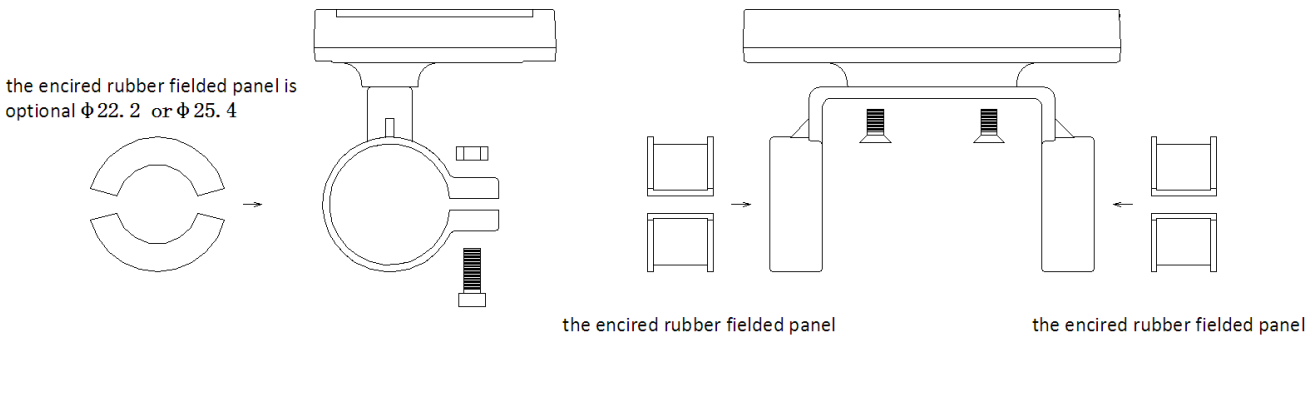

Lateral View

Meter and Dual Bracket View